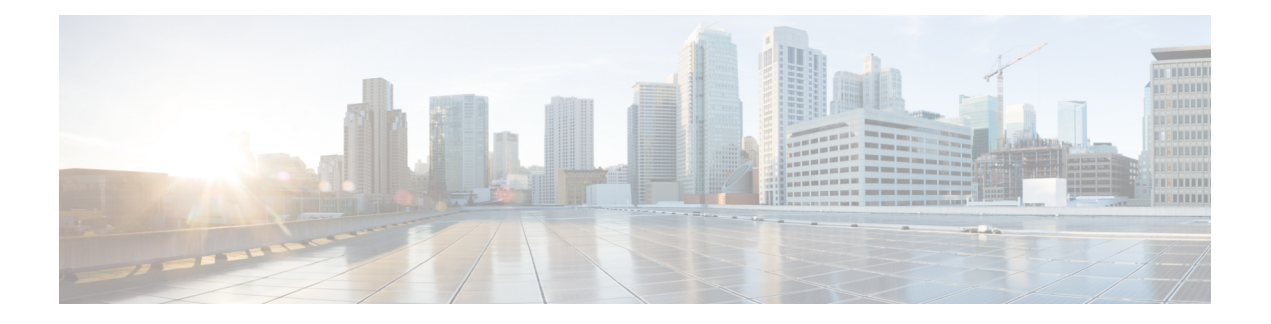

# **Debug Commands: j to q**

- [debug](#page-1-0) l2age, on page 2
- [debug](#page-2-0) mac, on page 3
- [debug](#page-3-0) mdns all, on page 4
- [debug](#page-4-0) mdns detail , on page 5
- [debug](#page-5-0) mdns error , on page 6
- debug mdns [message](#page-6-0) , on page 7
- [debug](#page-7-0) mdns ha, on page 8
- debug [memory,](#page-8-0) on page 9
- debug mesh [security,](#page-9-0) on page 10
- debug mesh [convergence,](#page-10-0) on page 11
- debug [mobility,](#page-11-0) on page 12
- [debug](#page-13-0) nac, on page 14
- [debug](#page-14-0) nmsp, on page 15
- [debug](#page-15-0) ntp, on page 16
- debug [packet](#page-16-0) error, on page 17
- debug packet [logging,](#page-17-0) on page 18
- [debug](#page-20-0) pem, on page 21
- [debug](#page-21-0) pm, on page 22
- [debug](#page-23-0) poe, on page 24
- debug [policy,](#page-24-0) on page 25
- debug [profiling,](#page-25-0) on page 26

# <span id="page-1-0"></span>**debug l2age**

To configure the debugging of Layer 2 age timeout messages, use the **debug l2age** command.

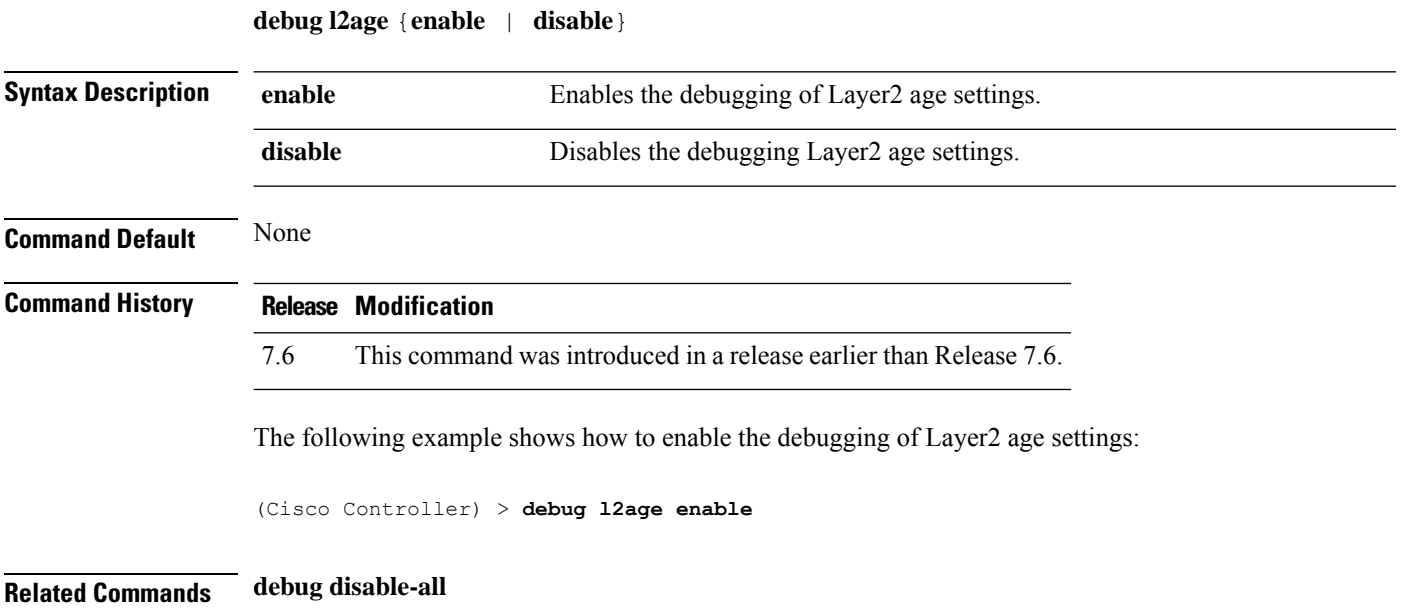

# <span id="page-2-0"></span>**debug mac**

 $\mathbf I$ 

To configure the debugging of the client MAC address, use the **debug mac** command.

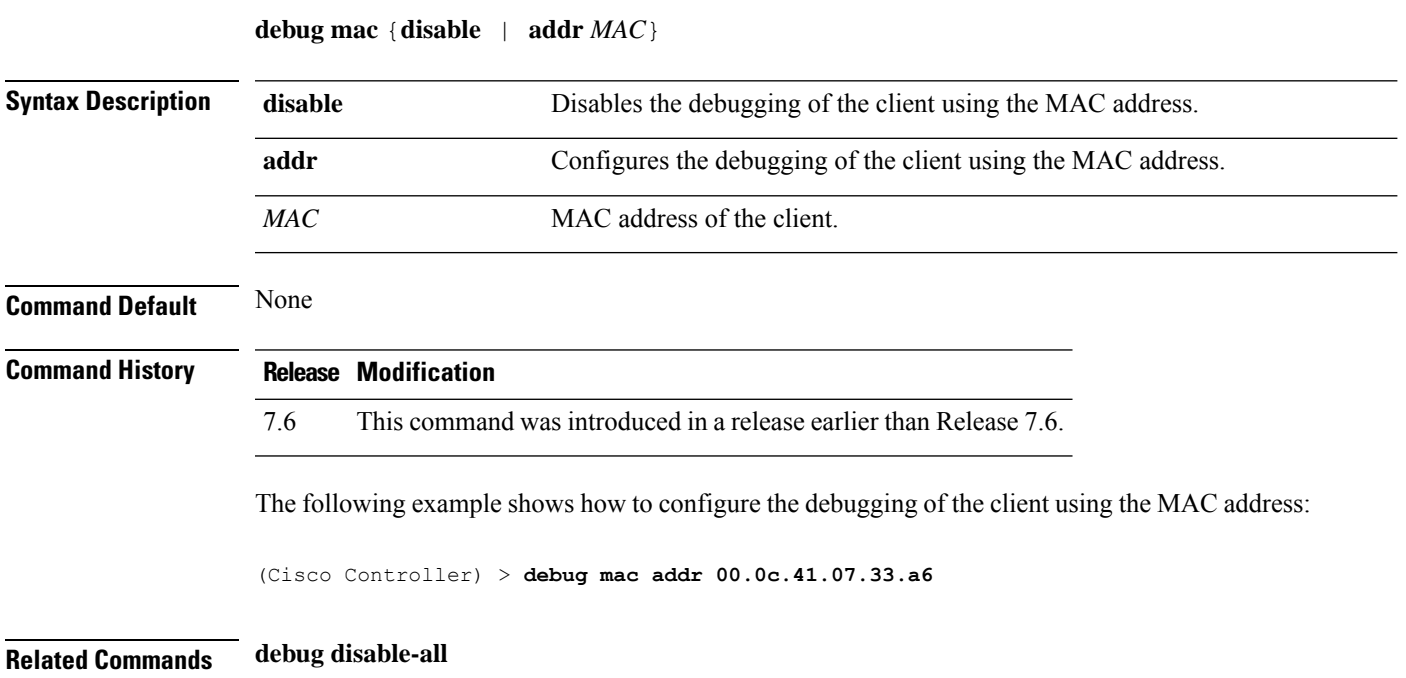

 $\mathbf I$ 

# <span id="page-3-0"></span>**debug mdns all**

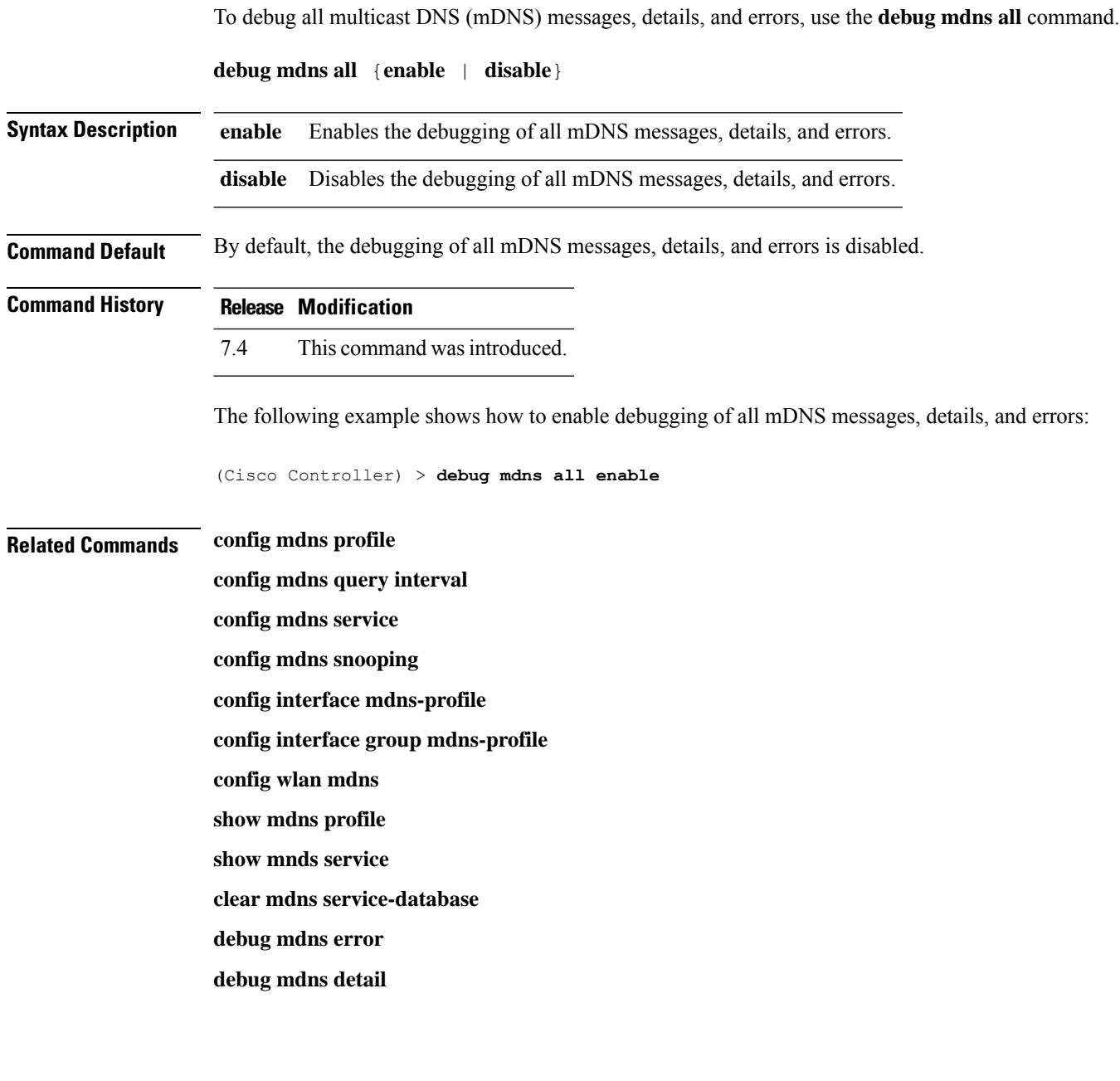

ı

 $\mathbf I$ 

# <span id="page-4-0"></span>**debug mdns detail**

To debug multicast DNS (mDNS) details, use the **debug mdns detail** command.

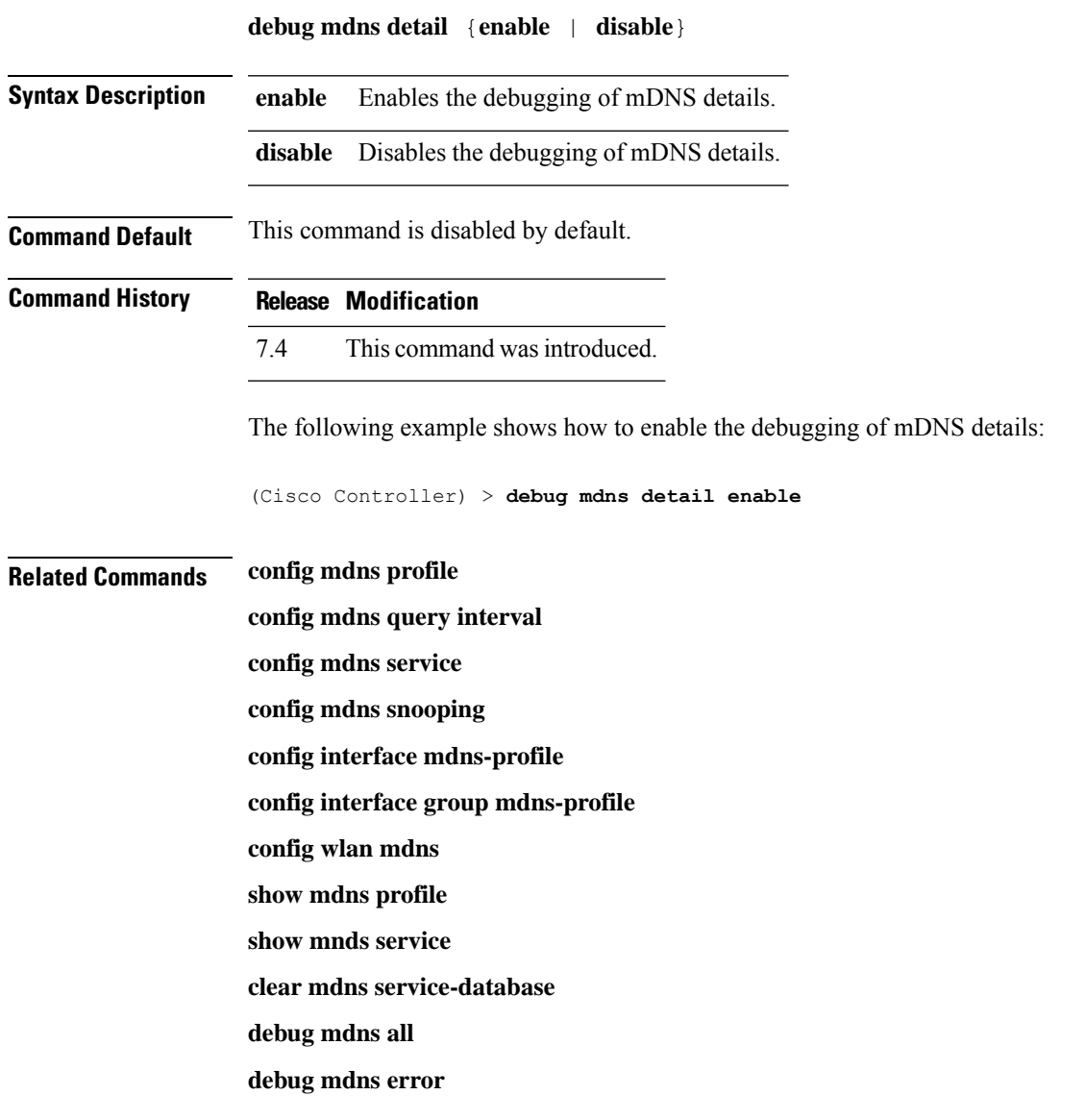

# <span id="page-5-0"></span>**debug mdns error**

To debug multicast DNS (mDNS) errors, use the **debug mdns error** command.

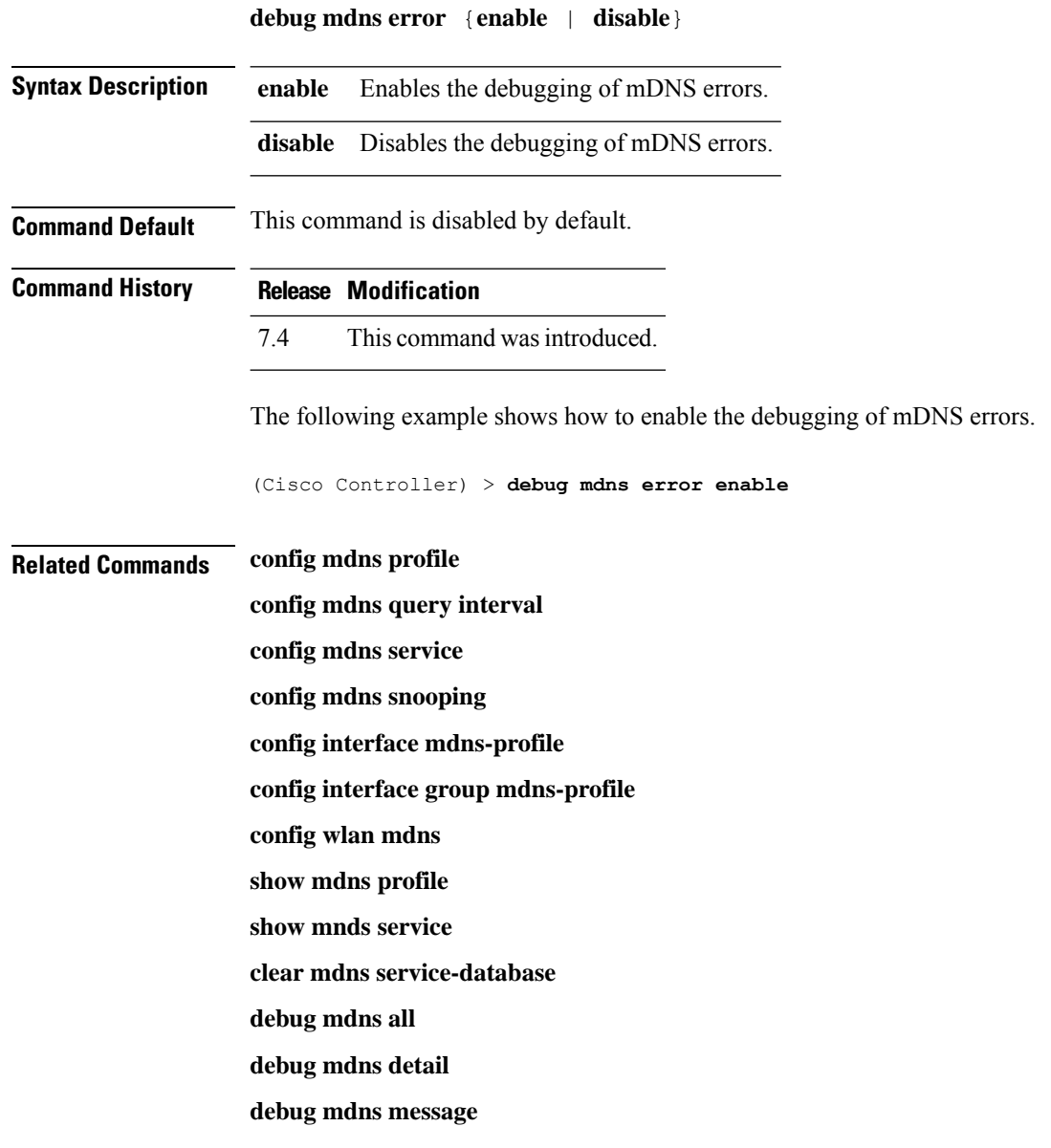

#### <span id="page-6-0"></span>**debug mdns message**

To debug multicast DNS (mDNS) messages, use the **debug mdns message** command.

**debug mdns message** {**enable** | **disable**} **Syntax Description enable** Enables the debugging of mDNS messages. **disable** Disables the debugging of mDNS messages. **Command Default** Disabled. **Command History Release Modification** 7.4 This command wasintroduced. The following example shows how to enable the debugging of mDNS messages: (Cisco Controller) > **debug mdns message enable Related Commands config mdns profile config mdns query interval config mdns service config mdns snooping config interface mdns-profile config interface group mdns-profile config wlan mdns show mdns profile show mnds service clear mdns service-database debug mdns all debug mdns error debug mdns detail**

## <span id="page-7-0"></span>**debug mdns ha**

To debug all the multicast Domain Name System (mDNS) High Availability (HA) messages, use the **debug mdns ha** command.

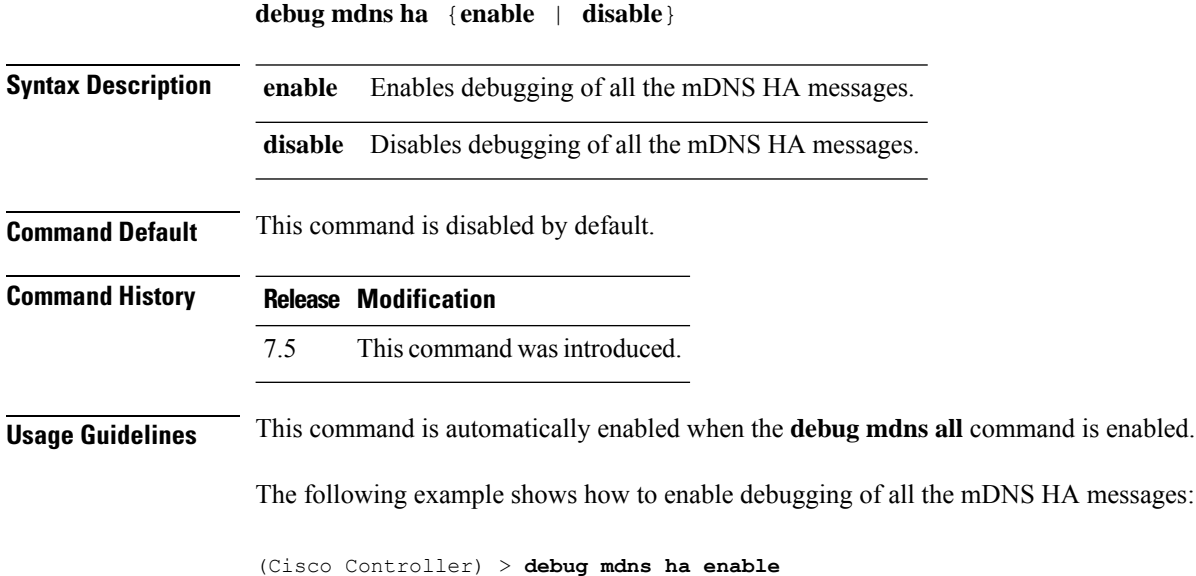

#### <span id="page-8-0"></span>**debug memory**

 $\overline{\phantom{a}}$ 

To enable or disable the debugging of errors or events during the memory allocation of the controller, use the **debug memory** command.

**debug memory** { **errors** | **events** } { **enable** | **disable** }

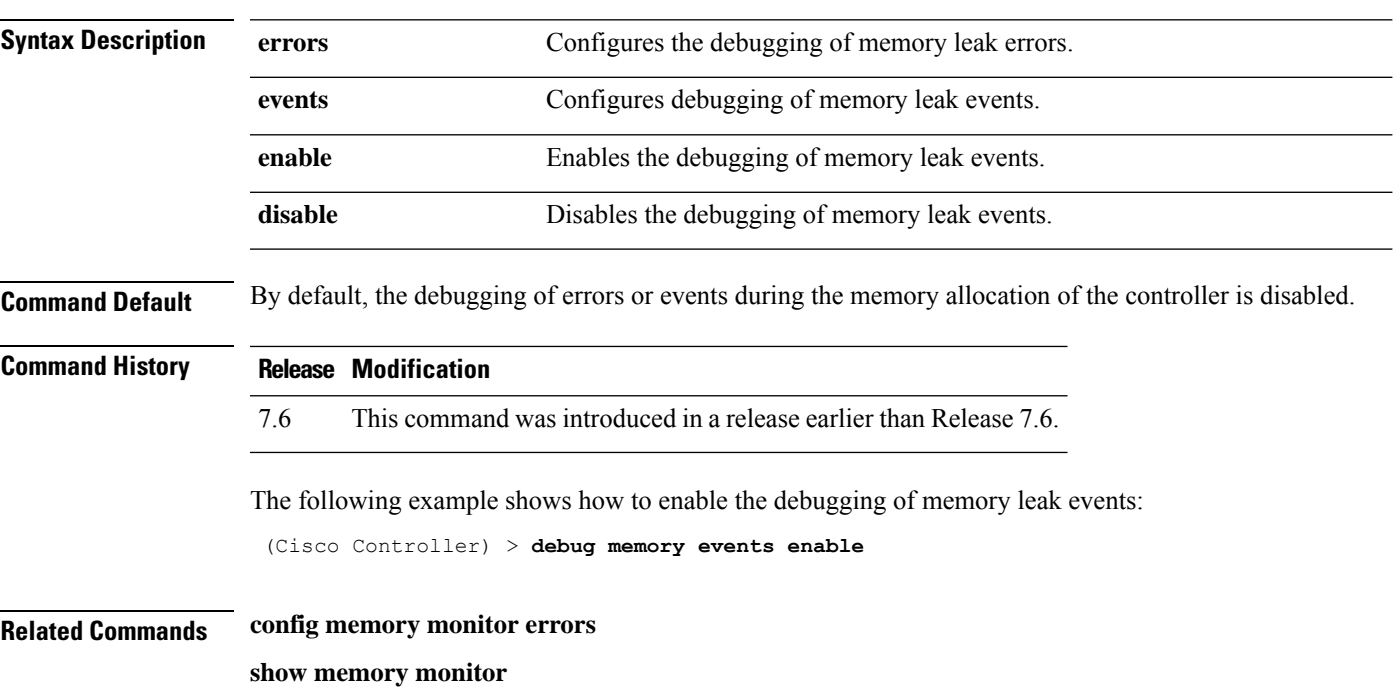

**config memory monitor leaks**

## <span id="page-9-0"></span>**debug mesh security**

To configure the debugging of mesh security issues, use the **debug mesh security** command.

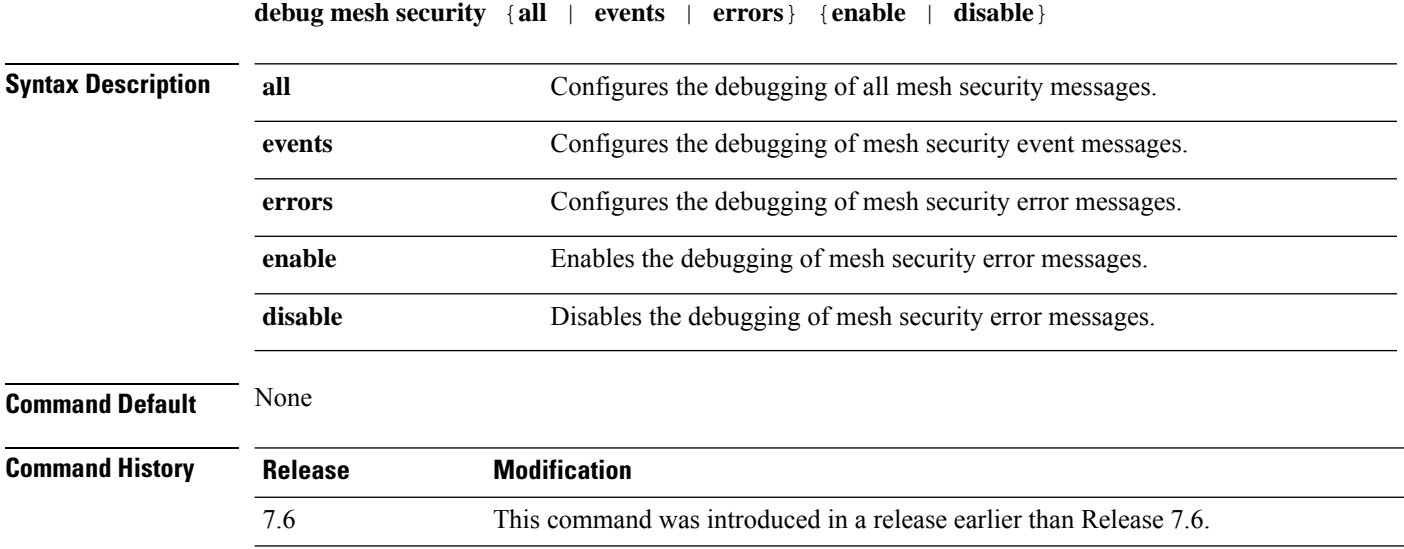

The following example shows how to enable the debugging of mesh security error messages:

(Cisco Controller) >**debug mesh security errors enable**

#### <span id="page-10-0"></span>**debug mesh convergence**

To configure the debugging of mesh convergence issues, use the **debug mesh convergence** command.

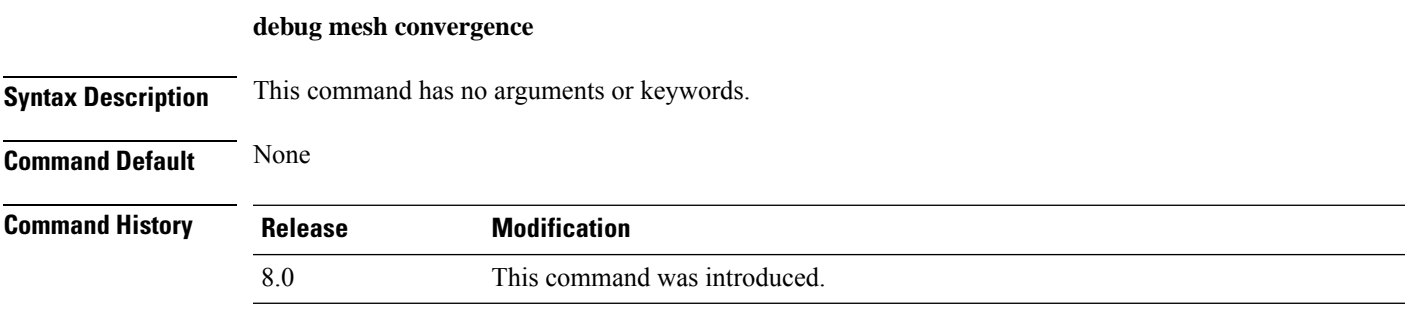

The following example shows how to enable the debugging of mesh covergence error messages:

(Cisco Controller) >**debug mesh convergence** mesh convergence debugging is on

# <span id="page-11-0"></span>**debug mobility**

To configure the debugging of wireless mobility, use the **debug mobility** command.

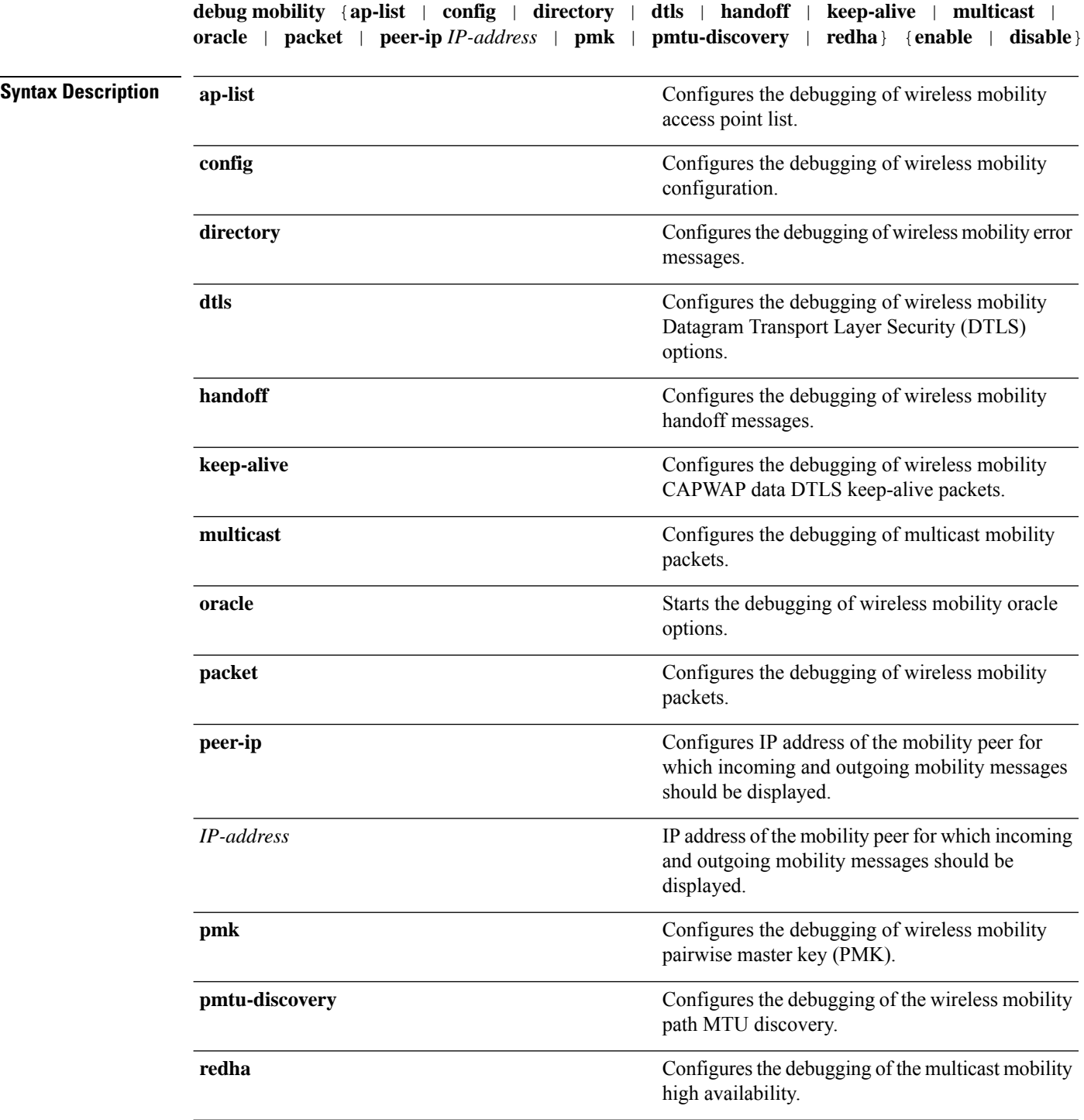

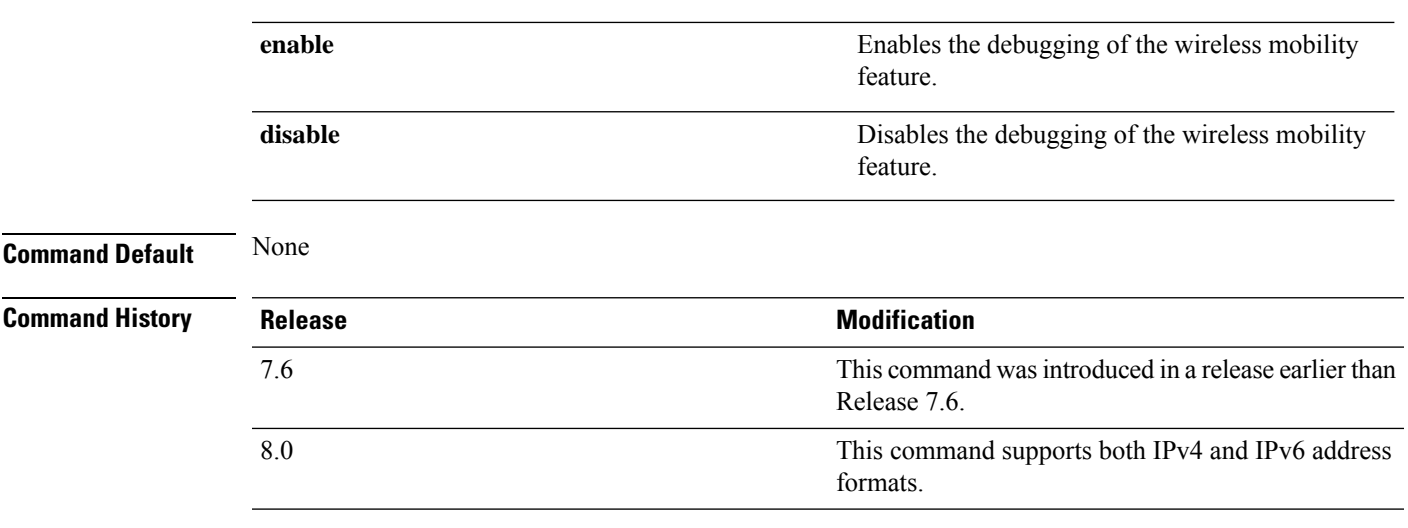

The following example shows how to enable the debugging of wireless mobility packets.

(Cisco Controller) >**debug mobility handoff enable**

#### <span id="page-13-0"></span>**debug nac**

To configure the debugging of Network Access Control (NAC), use the **debug nac** command.

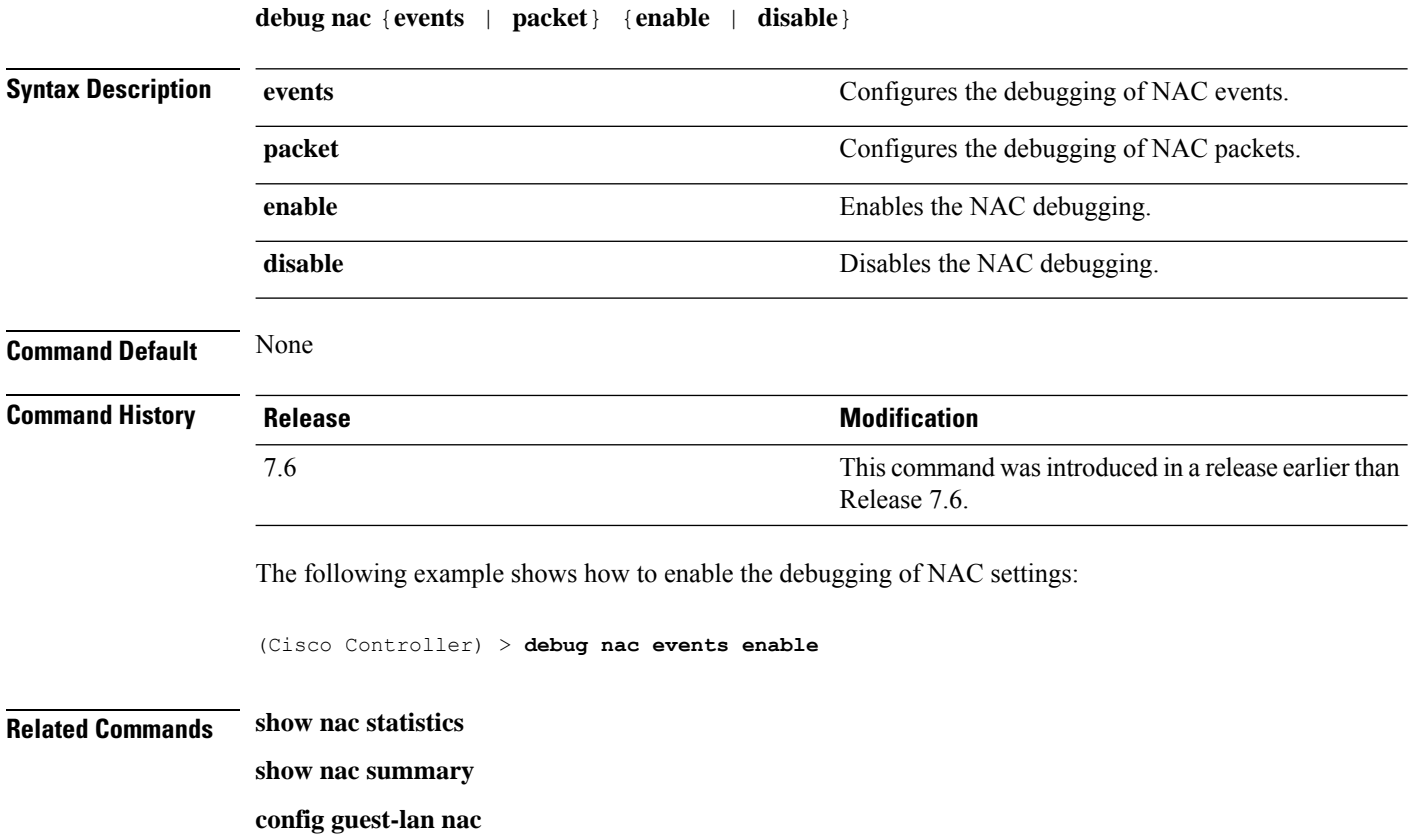

**config wlan nac**

# <span id="page-14-0"></span>**debug nmsp**

I

To configure the debugging of the Network Mobility Services Protocol (NMSP), use the **debug nmsp** command.

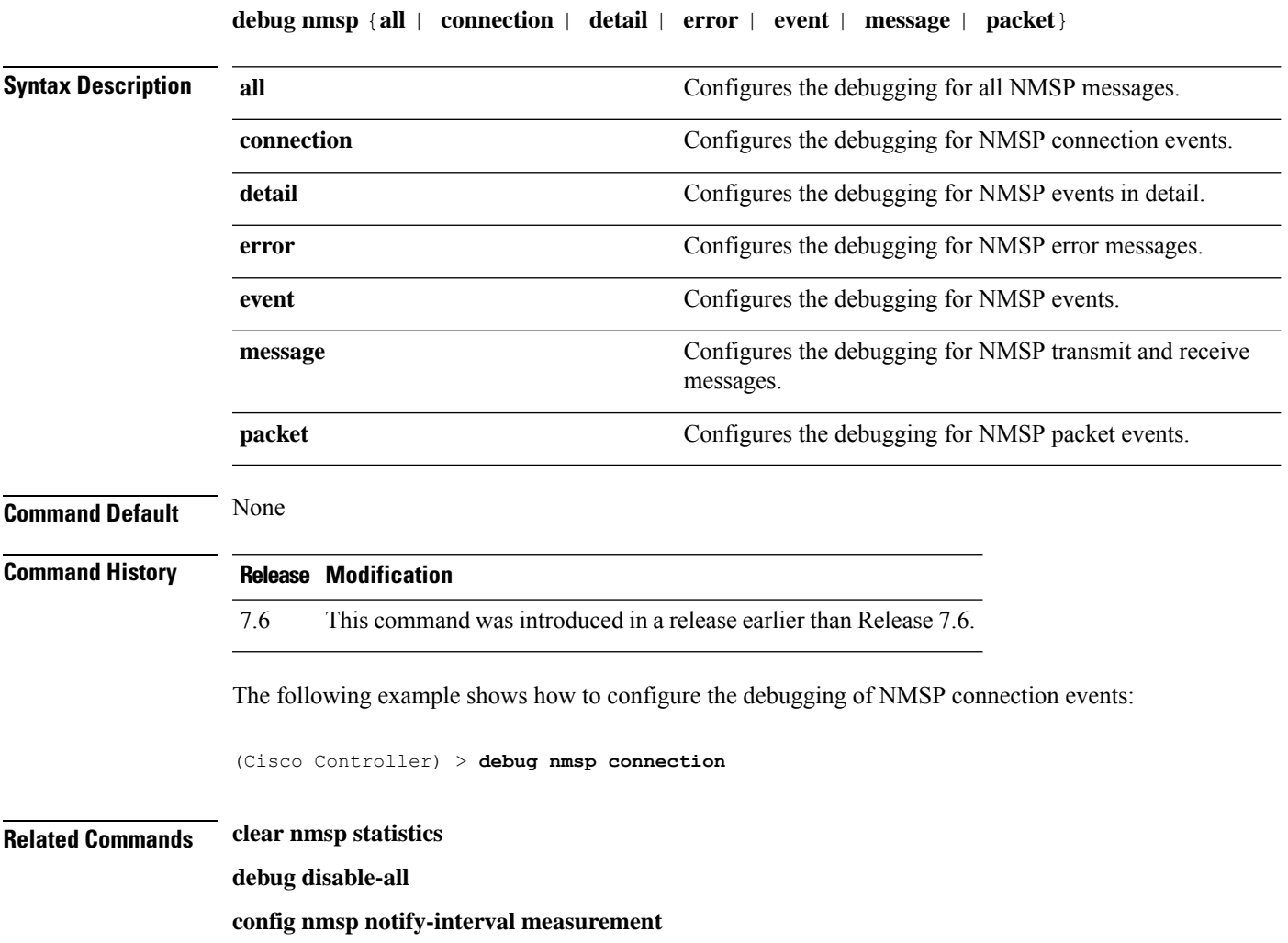

# <span id="page-15-0"></span>**debug ntp**

To configure the debugging of the Network Time Protocol (NTP), use the **debug ntp** command.

**debug ntp** {**detail** | **low** | **packet**} {**enable** | **disable**}

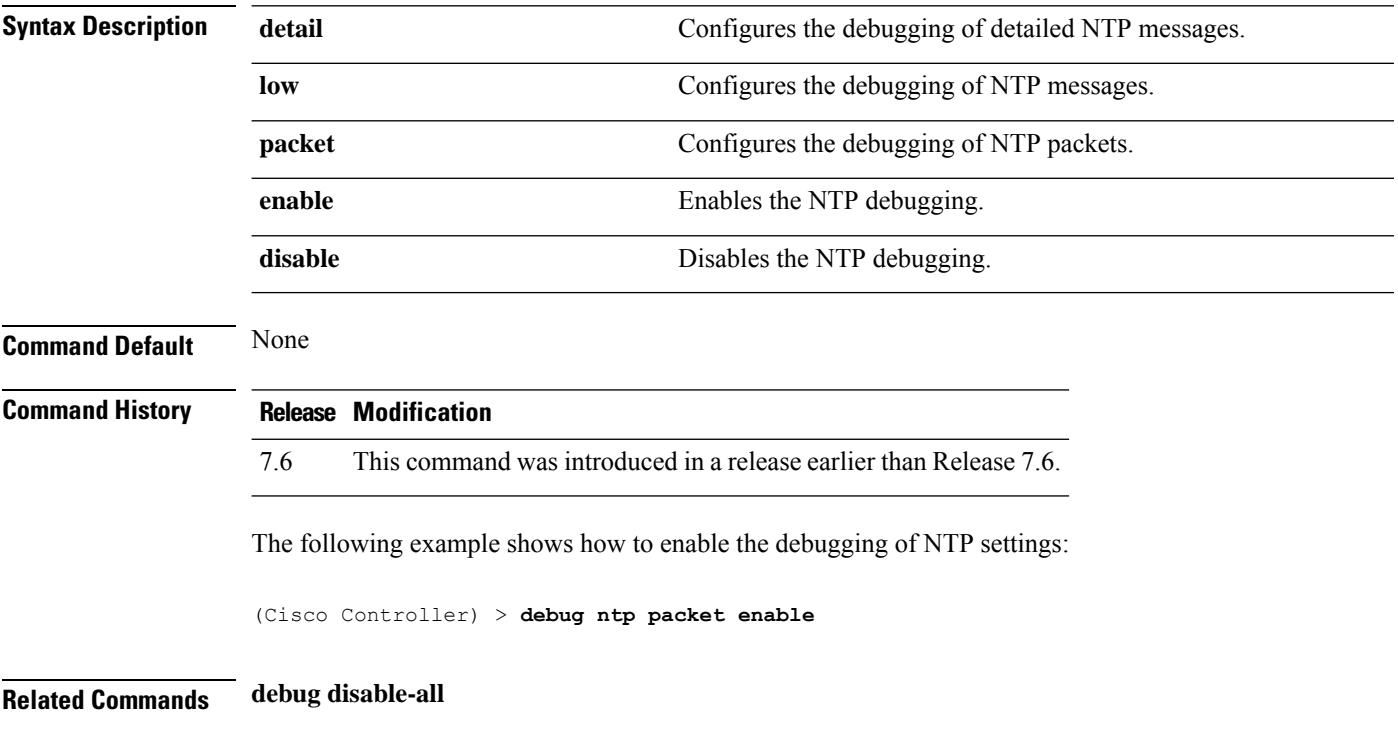

## <span id="page-16-0"></span>**debug packet error**

To configure debugging of the packets sent to the controller CPU , use the **debug packet error** command.

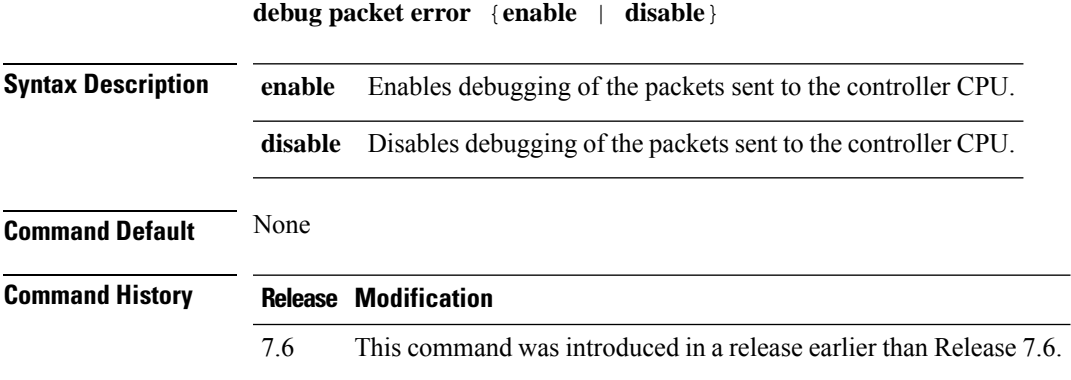

The following example shows how to enable the debugging of the packets sent to the controller CPU:

(Cisco Controller) > **debug packet error enable**

#### <span id="page-17-0"></span>**debug packet logging**

To configure logging of the packets sent to the controller CPU, use the **debug packet logging** command.

**debug packet logging** {**acl** | **disable** | **enable** {**rx** | **tx** | **all**} *packet\_count display\_size* | **format** {**hex2pcap** | **text2pcap**}}

**debug packet logging acl** {**clear-all** | **driver** *rule\_index action npu\_encap port* | **eoip-eth** *rule\_index action dst src type vlan* | **eoip-ip***rule\_index action src dst proto src\_port dst\_port* | **eth***rule\_index action dst src type vlan* | **ip** *rule\_index action src dst proto src\_port dst\_port* | **lwapp-dot11***rule\_index action dst src bssid type* | **lwapp-ip** *rule\_index action src dst proto src\_port dst\_port*}

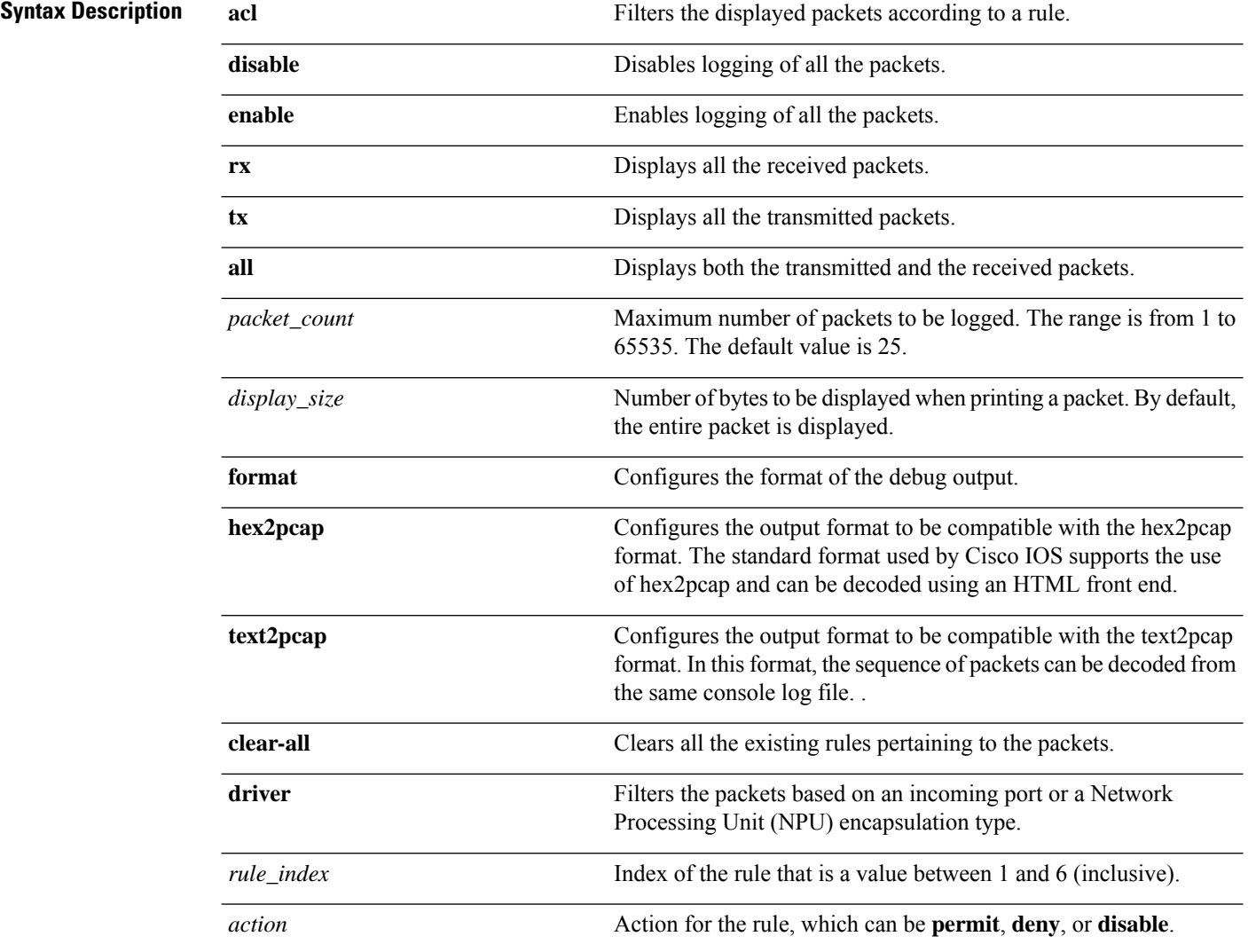

 $\mathbf{l}$ 

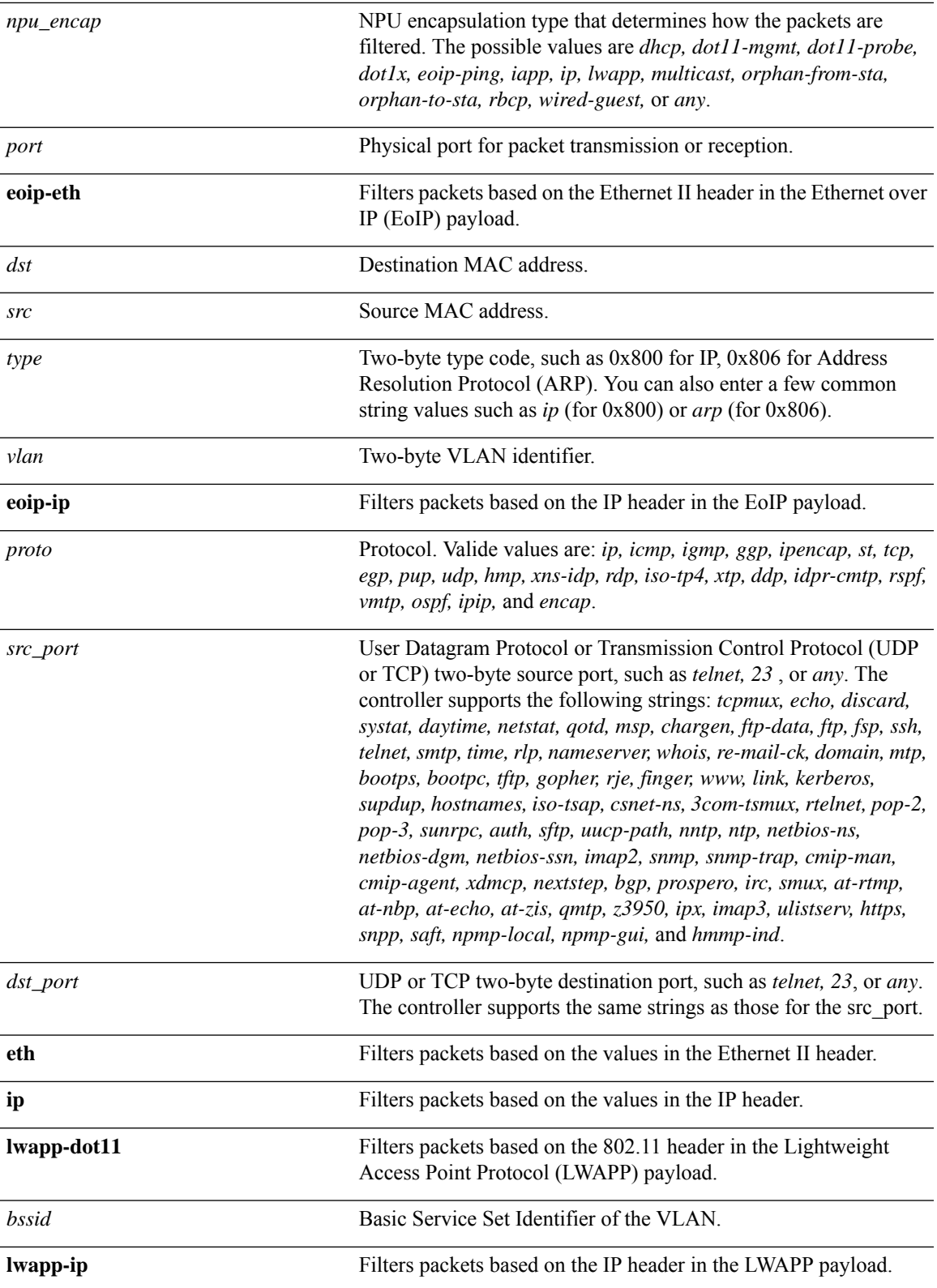

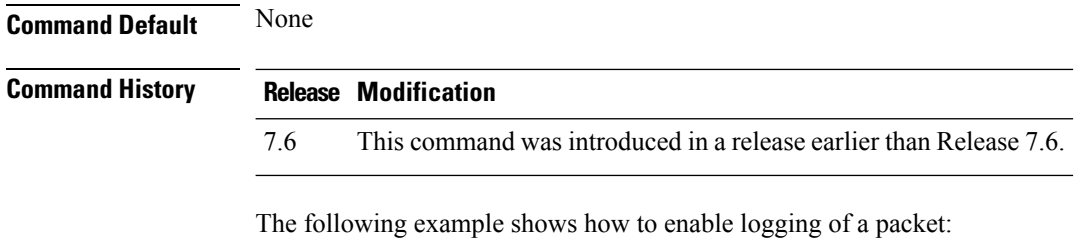

(Cisco Controller) > **debug packet logging enable**

ı

# <span id="page-20-0"></span>**debug pem**

I

To configure debugging of the access policy manager, use the **debug pem** command.

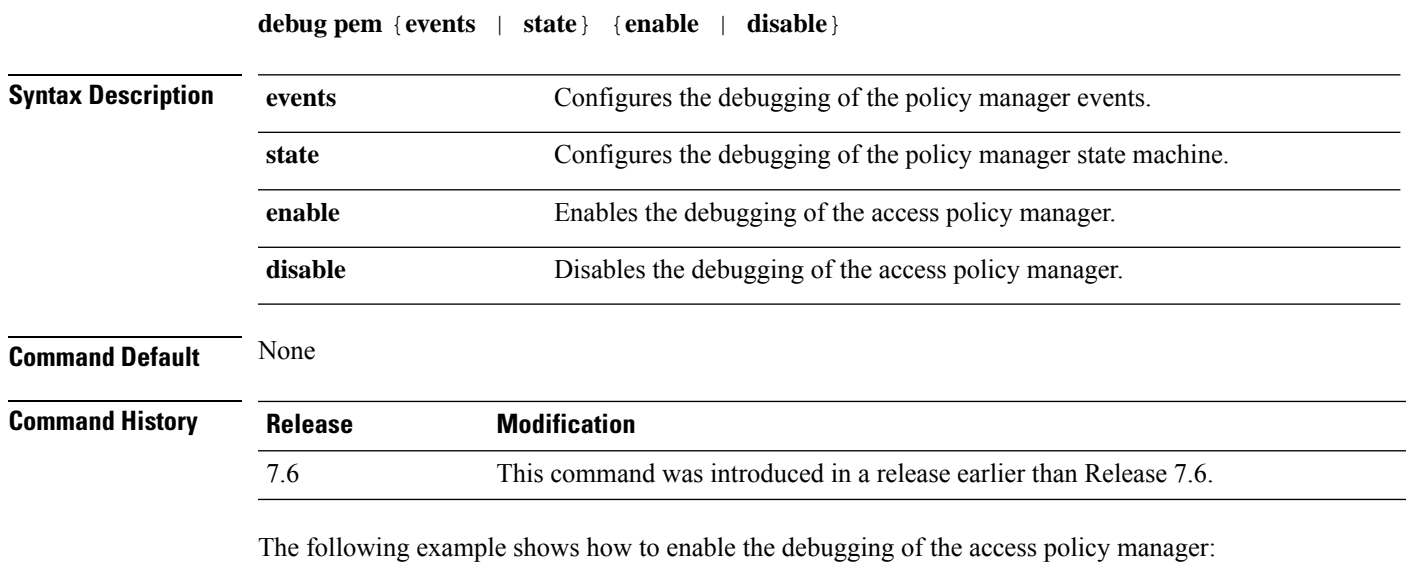

(Cisco Controller) >**debug pem state enable**

# <span id="page-21-0"></span>**debug pm**

To configure the debugging of the security policy manager module, use the **debug pm** command.

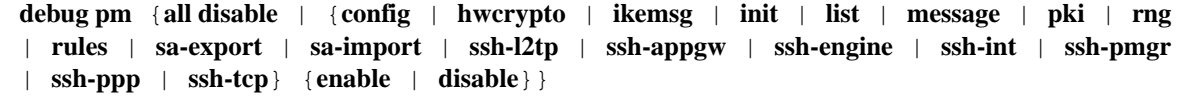

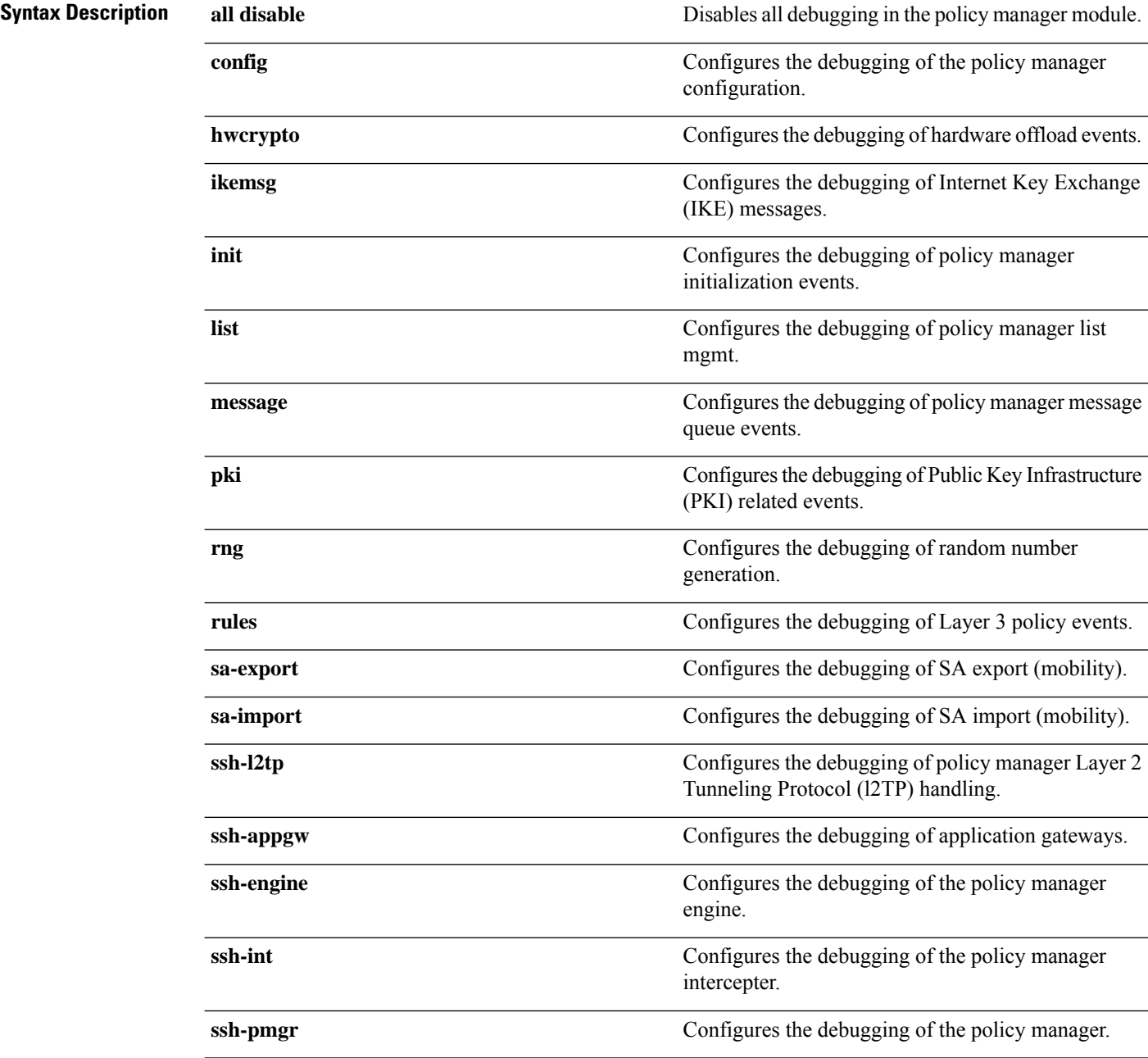

 $\mathbf{l}$ 

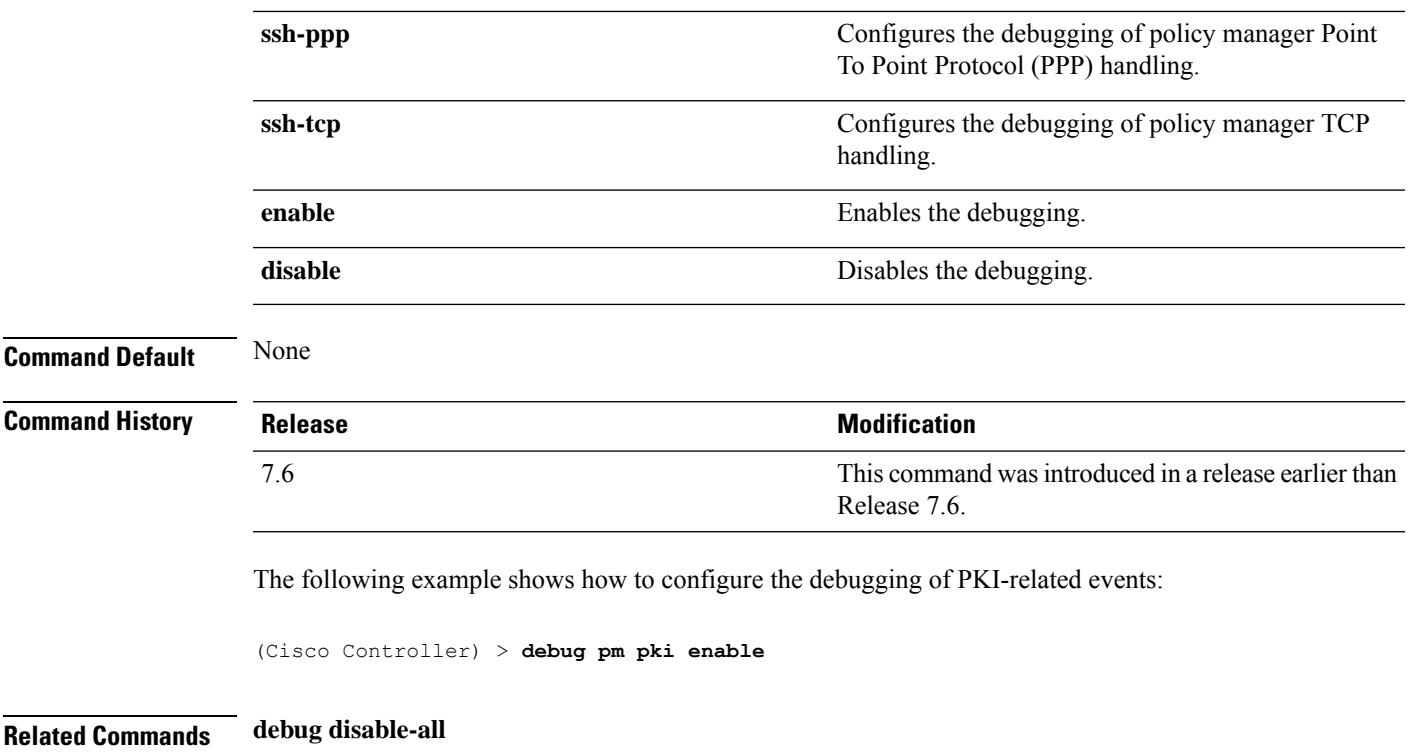

# <span id="page-23-0"></span>**debug poe**

To configure the debugging of Power over Ethernet (PoE), use the **debug poe** command.

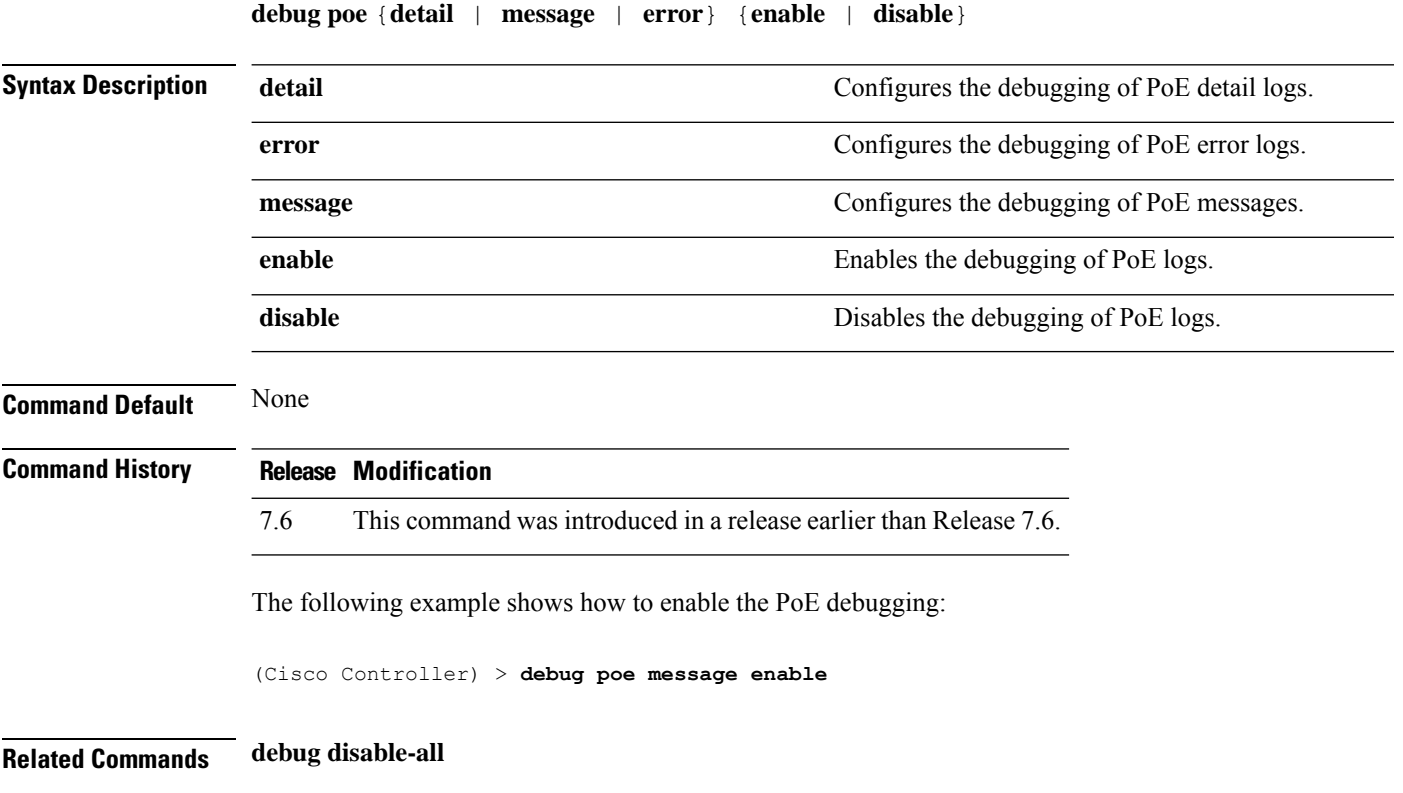

## <span id="page-24-0"></span>**debug policy**

To configure debugging of policy settings, use the **debug policy** command.

**debug policy** {**errors** | **events**} {**enable** | **disable**}

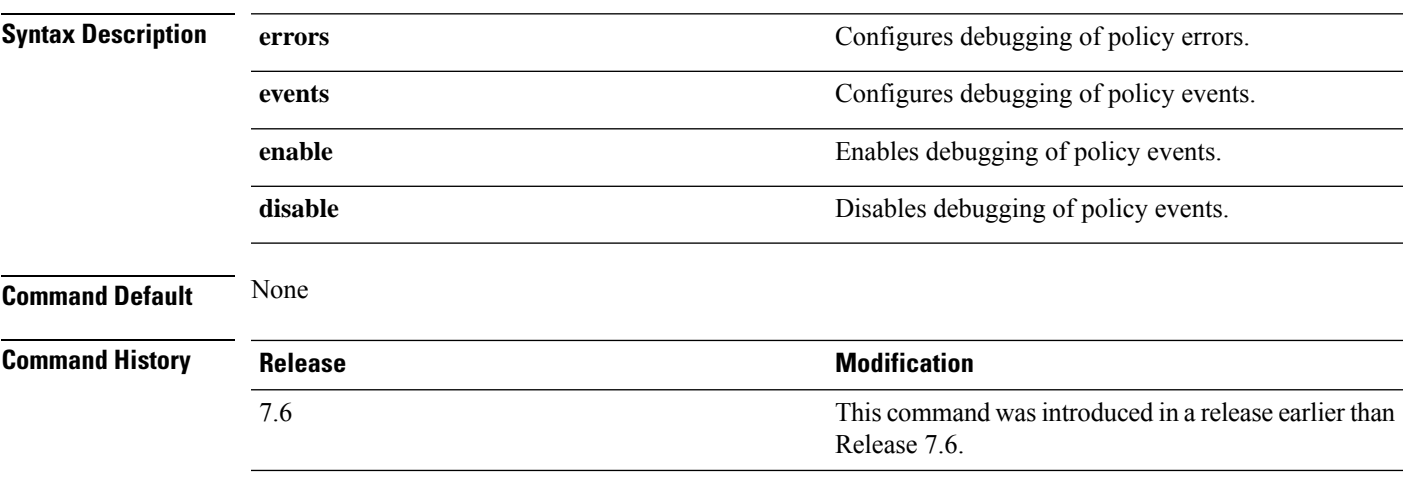

The following example shows how to enable debugging of policy errors:

(Cisco Controller) > **debug policy errors enable**

# <span id="page-25-0"></span>**debug profiling**

To configure the debugging of client profiling, use the **debug profiling** command.

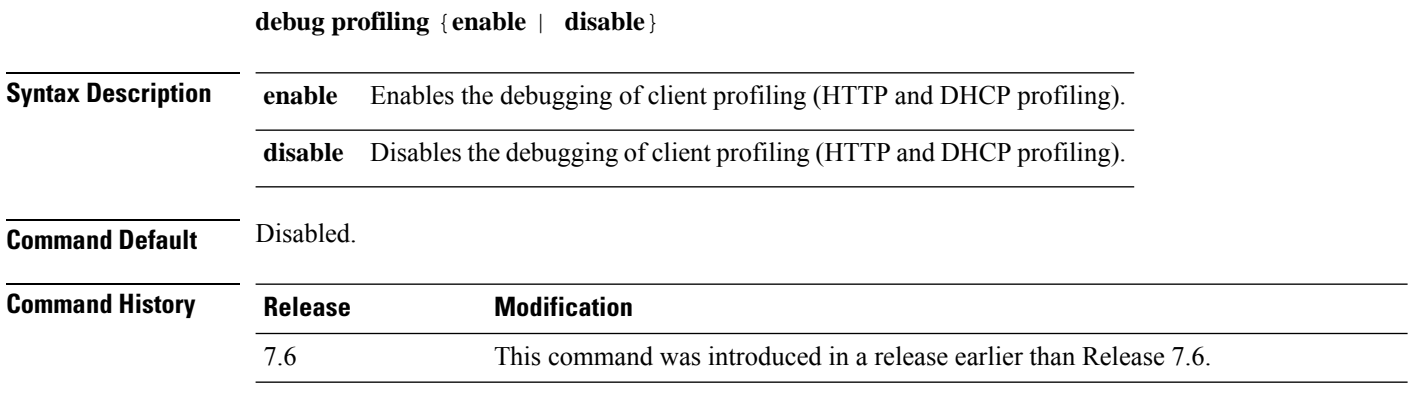

The following example shows how to enable the debugging of client profiling:

(Cisco Controller) >**debug profiling enable**